## **Quick Alignment in a Word Document**

In Microsoft Word, there is an alignment button at the top left corner of the screen.

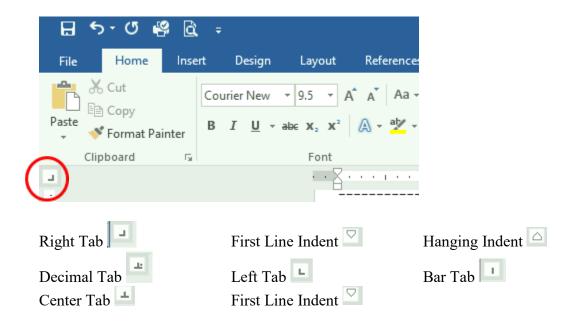

Instead of using the space bar to align text in the document, click the alignment button to get the desired tab/indent, and then click where the tab/indent should be on the ruler. This will set an alignment marker that, when the user clicks the TAB button, the cursor will jump to this location.

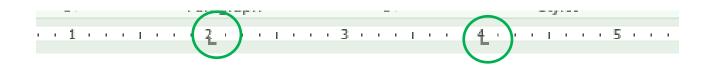